## Ispis podataka o parametrima

Odabirom opcije Ispis podataka o parametrima ustanove s alatne trake (Slika 1), generira se izvještaj koji sadrži podatke o parametrima visokog učilišta. Na Slici 1. prikazana je opcija Ispis podataka o parametrima ustanove.

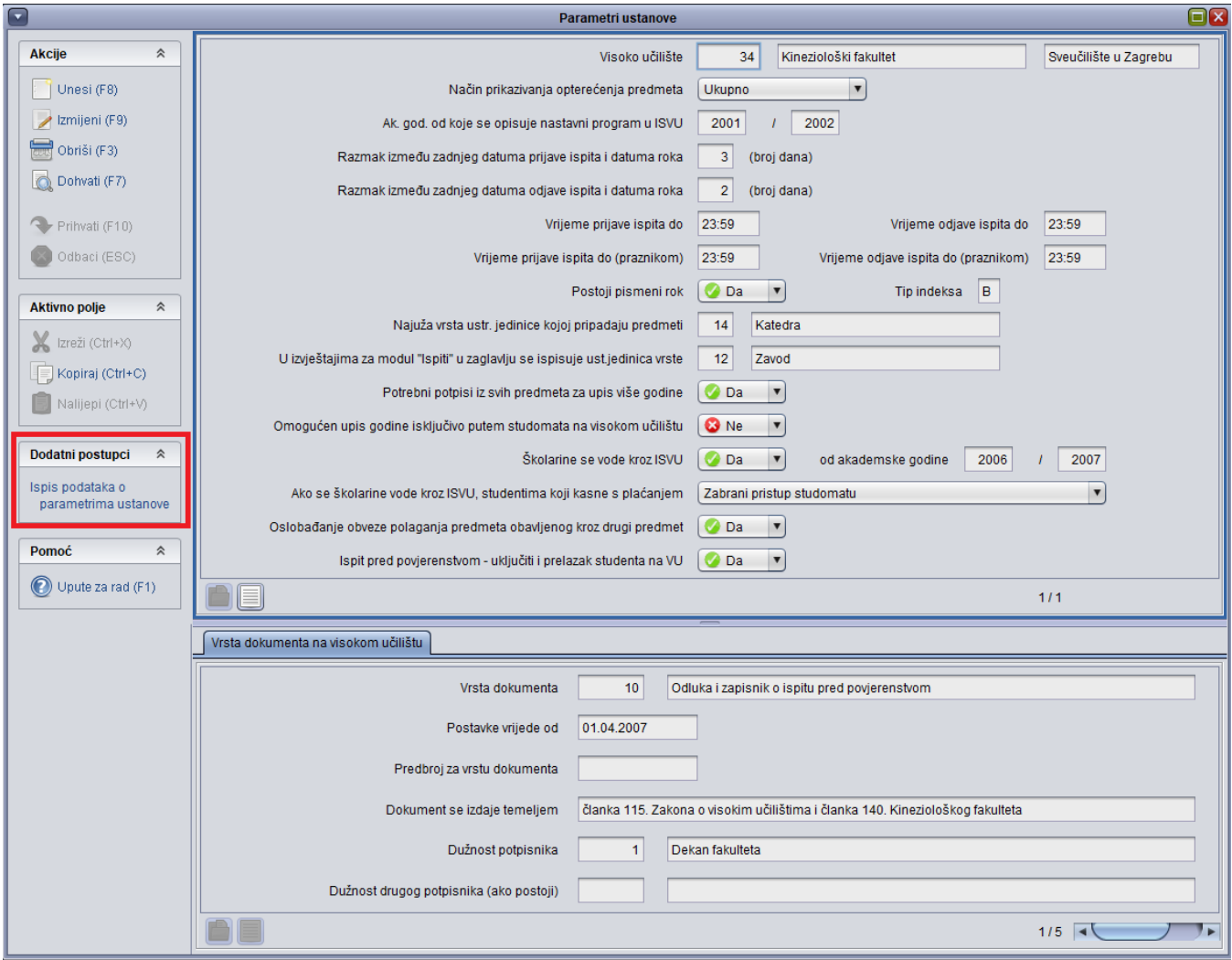

Slika 1. Odabir opcije Ispis podataka o parametrima ustanove

Odabirom opcije Ispis podataka o parametrima ustanove, otvara se dijalog za izbor mjesta na računalu na koje će se pohraniti generirani izvještaj, te se automatski pokreće Microsoft Office Word u kojem se otvara izvještaj (Slike 2 i 3). Izvještaj sadrži sljedeće podatke:

- naziv i adresa visokog učilišta
- dekan visokog učilišta
- datum prebacivanja podataka o studentima iz Informacijskog sustava studentske prehrane (ISSP) u ISVU
- popis centara visokog učilišta
- parametre visokog učilišta navedene u prozoru Parametri ustanove
- podatak da li na visokom učilištu postoje računala koja su prijavljena kao Studomati
- podatak o zaključavanjima u tekućoj akademskoj godini
- popis svih studija koji se izvode u tekućoj akademskoj godini, pri čemu se ne ispisuju njihovi podređeni elementi (smjerovi, moduli,...).

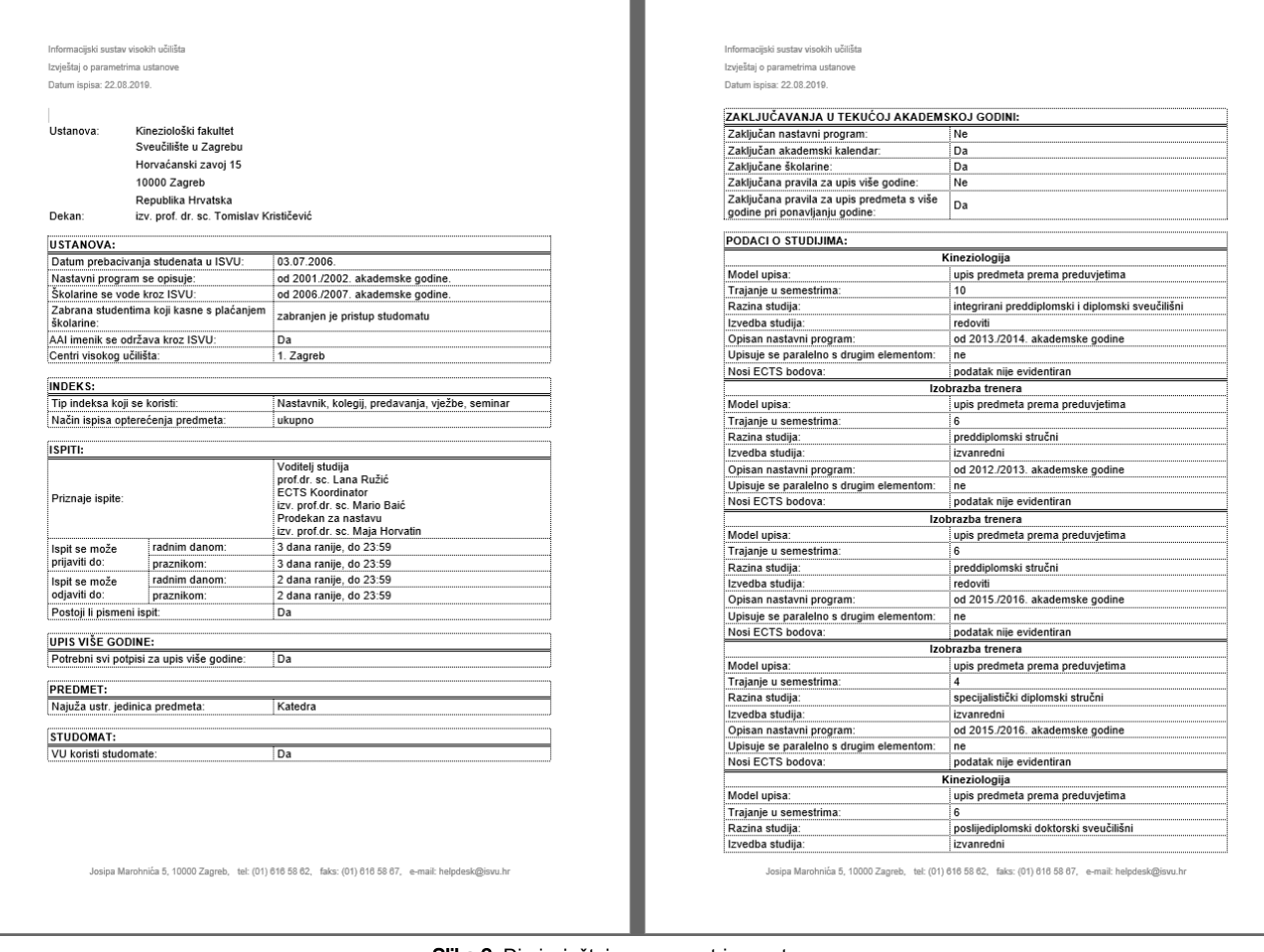

Slika 2. Dio izvještaja o parametrima ustanove